## **Table of Contents**

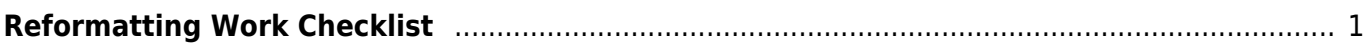

Last update: 2022/04/08 18:24 public:nnels:etext:reformatting-checklist https://wiki.libraries.coop/doku.php?id=public:nnels:etext:reformatting-checklist&rev=1649442260

## <span id="page-2-0"></span>**Reformatting Work Checklist**

On this page you will find a basic checklist for the overall workflow for reformatting a book.

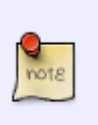

Note this is just a general overview, not everything on this list will be something that exists in the book you are working on, and there could be items missing from this list. Remember to check over the main wiki page for all the book sections. If there is something that is unclear or missing please post it on the [Production Q&](https://wiki.libraries.coop/doku.php?id=public:nnels:etext:q_a)A page.

- [Set Document Properties](https://wiki.libraries.coop/doku.php?id=public:nnels:etext:set-up)
- Remove [Table of Contents](https://wiki.libraries.coop/doku.php?id=public:nnels:etext:table-of-contents)
- **Enter and update [About Digital Talking Book](https://wiki.libraries.coop/doku.php?id=public:nnels:etext:about-this-digital-book) section**
- If required, enter and update [Producer's Note](https://wiki.libraries.coop/doku.php?id=public:nnels:etext:producers-note)
- Apply all appropriate [Headings](https://wiki.libraries.coop/doku.php?id=public:nnels:etext:styles_headings) for Book Sections. See [Book Sections](https://wiki.libraries.coop/doku.php?id=public:nnels:etext:start) on main page for all book sections.
- Check original for use of [emphasis](https://wiki.libraries.coop/doku.php?id=public:nnels:etext:bold-italics-underline-strikethrough) and apply as required.
- If notes exist, reinsert all notes as [endnotes](https://wiki.libraries.coop/doku.php?id=public:nnels:etext:notes).
- If [textboxes and asides](https://wiki.libraries.coop/doku.php?id=public:nnels:etext:textboxes_and_sidebars) exist, reinsert as required.
- Check original for use of [lists](https://wiki.libraries.coop/doku.php?id=public:nnels:etext:lists), and reinsert as required
- Check original for **blockquotes** and reinsert as required.
- If author exits, apply [citation style](https://wiki.libraries.coop/doku.php?id=public:nnels:etext:author-citation-styles)
- If [Tables](https://wiki.libraries.coop/doku.php?id=public:nnels:etext:tables) exist, reformat as required
- Check for [Content Breaks](https://wiki.libraries.coop/doku.php?id=public:nnels:etext:text-breaks) and reformat as required
- Check for [ALL CAPITAL WORDS](https://wiki.libraries.coop/doku.php?id=public:nnels:etext:capitalization) and reformat as required
- If [symbols](https://wiki.libraries.coop/doku.php?id=public:nnels:etext:symbols) exist, reformat as required
- If [hyperlinks](https://wiki.libraries.coop/doku.php?id=public:nnels:etext:links) exist, check and reformat as required
- If book contains multiple [languages](https://wiki.libraries.coop/doku.php?id=public:nnels:etext:language), check and format as required.
- Images:
	- Format all images as needed. See [Getting Started](https://wiki.libraries.coop/doku.php?id=public:nnels:etext:images)
	- Insert [Captions](https://wiki.libraries.coop/doku.php?id=public:nnels:etext:captions) as needed
	- o Enter appropriate Alt-text. See [How to Write Alt-Text](https://wiki.libraries.coop/doku.php?id=public:nnels:etext:images)

From: <https://wiki.libraries.coop/> - **BC Libraries Coop wiki**

Permanent link: **<https://wiki.libraries.coop/doku.php?id=public:nnels:etext:reformatting-checklist&rev=1649442260>**

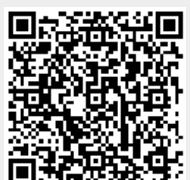

Last update: **2022/04/08 18:24**